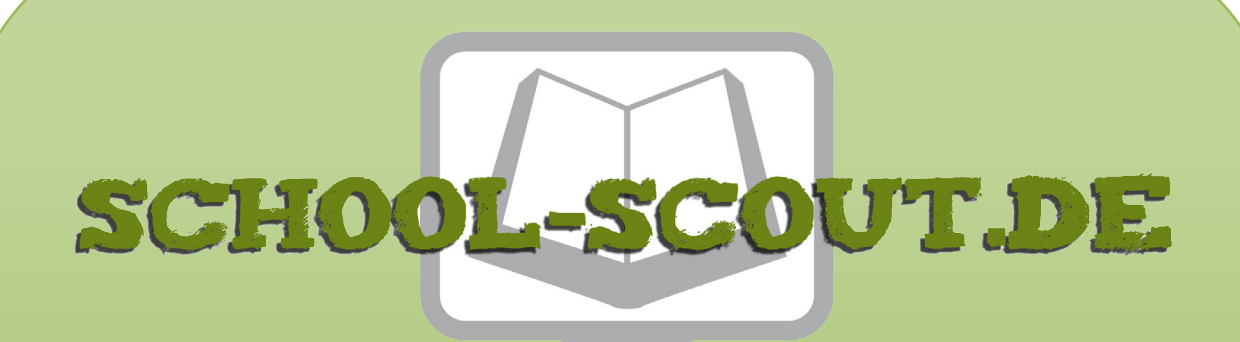

**Unterrichtsmaterialien in digitaler und in gedruckter Form**

## **Auszug aus:**

Anna & Ben lösen verbale Konflikte/ interaktiv

**Das komplette Material finden Sie hier:**

[School-Scout.de](http://www.school-scout.de/80760-anna-und-ben-loesen-verbale-konflikte-interaktiv)

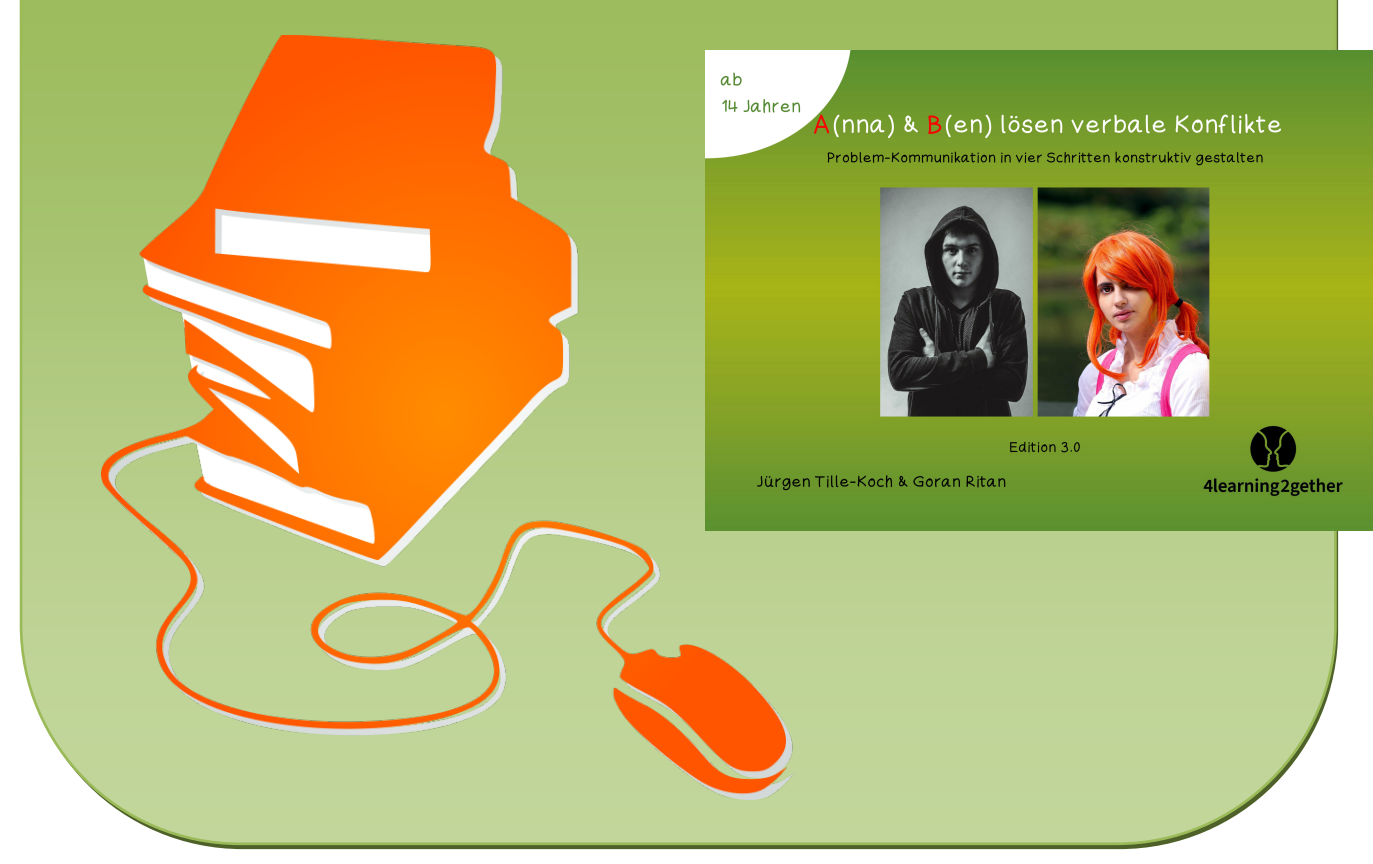

© Copyright school-scout.de / e-learning-academy AG – Urheberrechtshinweis (® erser Material-Vorschau sind Copyright school-scout.de / e-learning-academy AG – Urheberrechtshinweis<br>Iearning-academy AG. Wer diese Vorschause

# **A(nna) & B(en) lösen verbale Konflikte**

**Problem-Kommunikation in vier Schritten konstruktiv gestalten**

Verlag: ABC Mathe Handels e.U. © ABC Mathe Handels e.U. / 4learning2gether.eu Inhalt: Jürgen Tille-Koch & Goran Ritan Cover-Fotos: Pixabay Edition 3.0 Wien 2022

Das Werk ist urheberrechtlich geschützt. Alle Rechte bleiben, auch bei nur auszugsweiser Verwertung, dem Verlag vorbehalten. Kein Teil dieses Werkes darf ohne schriftliche Einwilligung des Verlags in irgendeiner Form (inkl. Spiel, Spielkarten, Software, Fotokopien, Druck, Mikrofilm oder einem anderen Verfahren) reproduziert oder unter Verwendung mechanischer oder elektronischer Systeme verarbeitet, vervielfältigt oder verbreitet werden. Für die Inhalte von Fremdproduktionen, auf die in Links hingewiesen wird, übernimmt der Verlag keine Gewähr.

## Xx,xx **ISBN 978-3-99095-642-7**

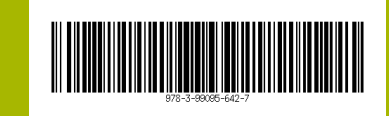

**Bestell-Nr. 14-86-614-149-iP** interaktive PDF, Einzellizenz € 8,40

.

**Bestell-Nr. 14-86-615-150-iP**

interaktive PDF, Schullizenz € 32,60

Zum Umgang mit dieser interaktiven PDF-Datei:

 Mit dem Adobe Acrobat Reader können die Angaben in der Menüleiste problemlos geöffnet werden. Es kann auch jeder andere PDF-Reader eingesetzt werden, der JavaScript unterstützt. Die fehlerfreie Darstellung können wir allerdings nur mit dem kostenlosen Programm Adobe Acrobat Reader gewährleisten.

### Inhaltsverzeichnis

Nutze das Inhaltsverzeichnis, um durch das Dokument zu navigieren. Klicke einfach auf eine Angabe und du gelangst direkt zur gewünschten Stelle. Das Home-Feld oben rechts in der Menüleiste bringt dich zurück zum Inhaltsverzeichnis: .

### Menüleiste rechts

Die Menüleiste ermöglicht dir einen direkten Wechsel zwischen den einzelnen Angaben eines entsprechenden Abschnitts. Klicke einfach auf die entsprechende Angabe und du gelangst direkt dorthin. Das schwarz hinterlegte Feld zeigt dir, in welchem Bereich du dich gerade befindest.

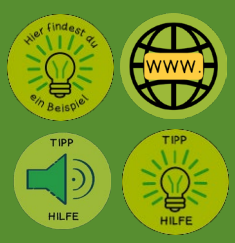

## Beispiele, Tipps und Hilfen

Hinter diesen Buttons findest du Audio-/Video-Dateien, Beispiele, Hilfen, Lösungen und Tipps zur Unterstützung. Klicke auf den Button und es öffnet sich ein neues Fenster mit den Hinweisen. Über den Button mit der Tür kommst du dann wieder zurück.

A(nna) & B(en)-Methode

### Lösungen löschen und neu beginnen

Lösungen löschen

Über den Button mit dem Mülleimer auf der Seite der Inhaltsübersicht kannst du mögliche Lösungen löschen, um z.B. Übungen erneut zu bearbeiten.

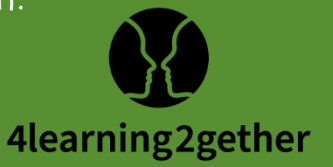

Dbung A.1

## INHALT

- [A Anna & Ben](#page-4-0) Level 2
- 
- [A.2 Differenzierung](#page-4-0) [D.1 Auftrag](#page--1-0)
- [B Kommunikation](#page--1-0)
- [B.1 Modelle](#page--1-0)
- [B.2 A\(nna\) & B\(en\)-Methode](#page--1-0)
- [C Problem-Gespräche](#page--1-0) Level 3
- [C.1 KOR-Methode](#page--1-0) [E Anna berichtet](#page--1-0)

- [C.2 Situation 1](#page--1-0)
- 
- [C.4 Situation 3](#page--1-0) [F.1 Text](#page--1-0)
- [C.5 Situation 4](#page--1-0) [F.2 Auftrag](#page--1-0)

- [A.1 Intro](#page-4-0) [D Das Projekt](#page--1-0)
	-
	- D.[2 Herr Huber berichtet](#page--1-0)
	- [D.3 Wu trifft Anna](#page--1-0)
	- D.4 Franz [schildert seiner Mutter](#page--1-0)
	- D.5 [Mia spricht Jusuf an](#page--1-0)

- E.1 [Text](#page--1-0)
- $\lfloor$  Level 1  $\rfloor$
- [C.3 Situation 2](#page--1-0) [F Interagieren im Team](#page--1-0)
	-
	-

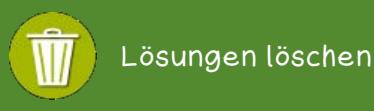

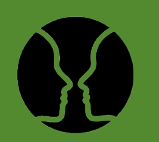

A(nna) & B(en)-Methode

A.1 Intro

 $A.1$ 

Intro

A.2 Differenzierung

A.2 Differenzierung

<span id="page-4-0"></span>A.1 Intro

Anna und Ben sind in diesem Zusammenhang Synonyme für Sender und Empfänger. Ihre Anfangsbuchstaben werden verwendet, da Beschreibungen mit "Person A möchte Person B eine Nachricht zukommen lassen" schnell unübersichtlich werden.

1978 traten in der Schrift A Method for Obtaining Digital Signatures and Public-Key Cryptosystems von [Ronald L. Rivest,](https://de.wikipedia.org/wiki/Ronald_L._Rivest) [Adi Shamir](https://de.wikipedia.org/wiki/Adi_Shamir) und [Leonard M. Adleman](https://de.wikipedia.org/wiki/Leonard_Adleman) "Alice und Bob" erstmals auf und dienen als Ideengeber für den Einstieg in die Situationen.

## A.2 Differenzierung

Die Menüpunkte A, B und C/C.1 beinhalten Grundwissen. Die Aufträge zur Entwicklung und Gestaltung von Gesprächen ab Menüpunkt C.2 sind differenziert in Level 1 (leicht), Level 2 (mittleres Niveau) und Level 3 (anspruchsvoll).

- Level 1: Die inhaltlichen Beschreibungen sind Grundlage der Gespräche von C.2 C.5. Die beigefügten Audio-Dateien sind Lösungsvorschläge für Menüpunkte C.2 bis C.4.
- Level 2: Das Intro unter dem Menüpunkt D bereitet die sich anschließenden Gesprächssituationen vor. Anna & Ben werden durch die in der Beschreibung genannten Dialogpartner\*innen ersetzt. Die Tipps unter den Buttons geben Hinweise auf die inhaltliche Gestaltung der Dialoge.
- Level 3: Die Gesprächssituationen der anspruchsvollen Texte und Aufträge unter den Menüpunkten E und F werden selbstständig entwickelt.

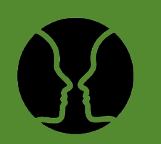

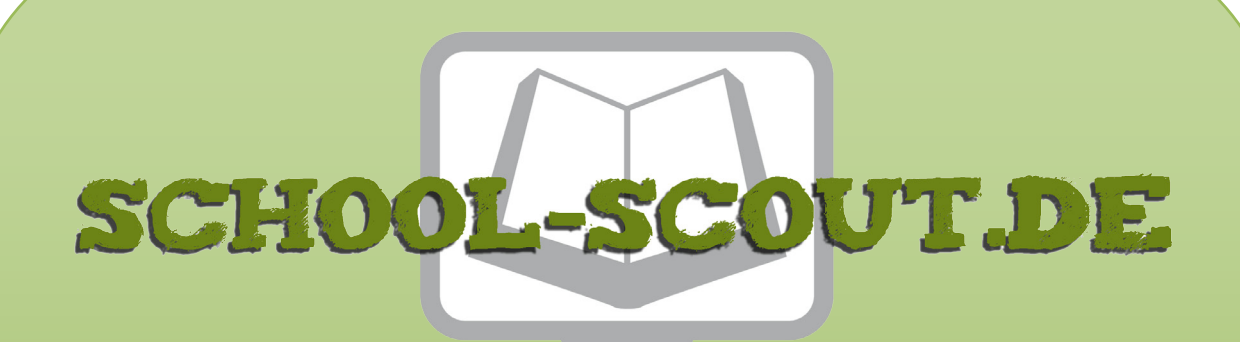

**Unterrichtsmaterialien in digitaler und in gedruckter Form**

## **Auszug aus:**

Anna & Ben lösen verbale Konflikte/ interaktiv

**Das komplette Material finden Sie hier:**

[School-Scout.de](http://www.school-scout.de/80760-anna-und-ben-loesen-verbale-konflikte-interaktiv)

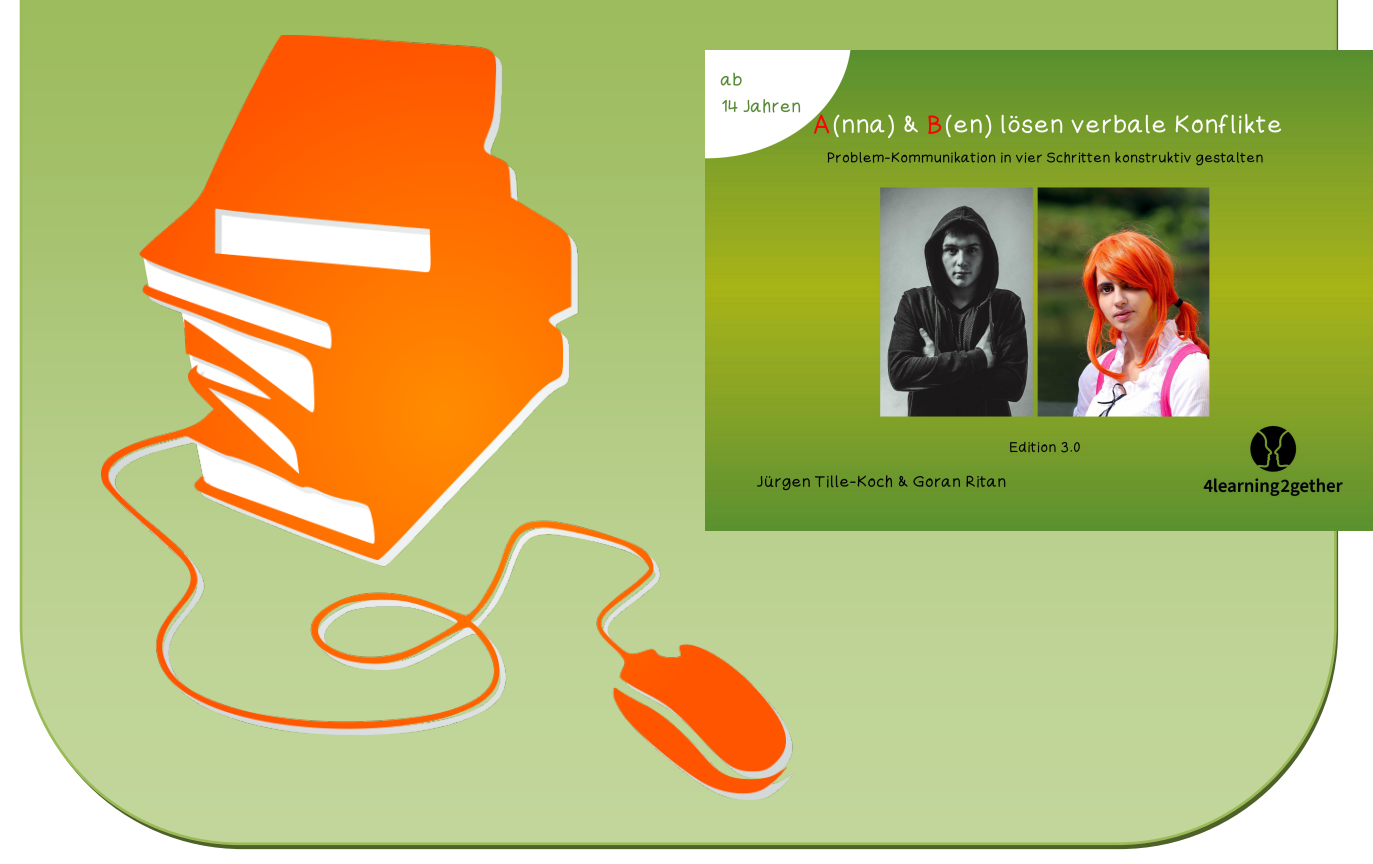

© Copyright school-scout.de / e-learning-academy AG – Urheberrechtshinweis (® erser Material-Vorschau sind Copyright school-scout.de / e-learning-academy AG – Urheberrechtshinweis<br>Iearning-academy AG. Wer diese Vorschause